# **CyberQT**

Thore Böckelmann

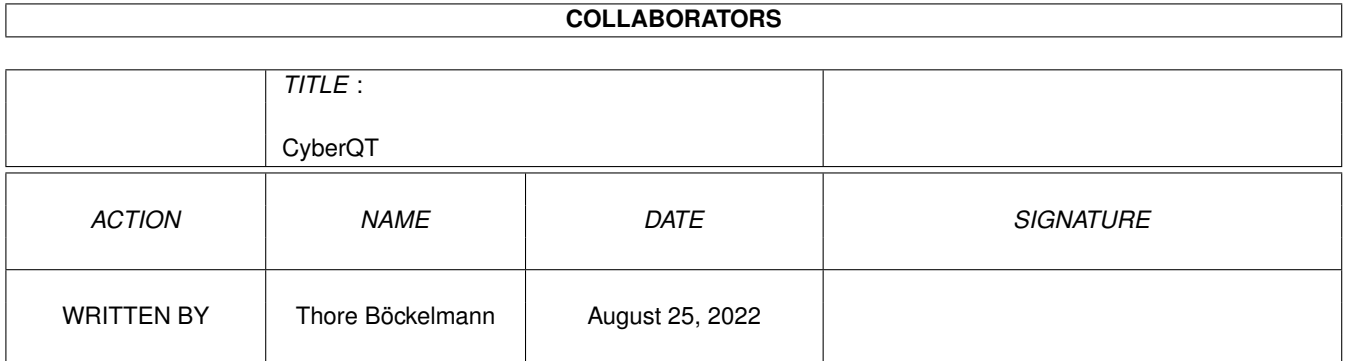

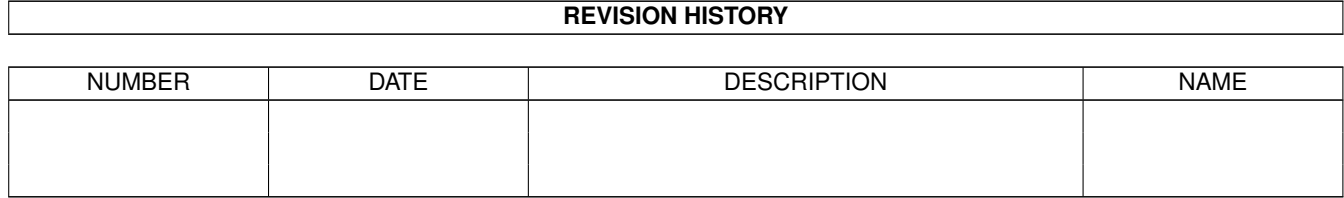

## **Contents**

## 1 CyberQT

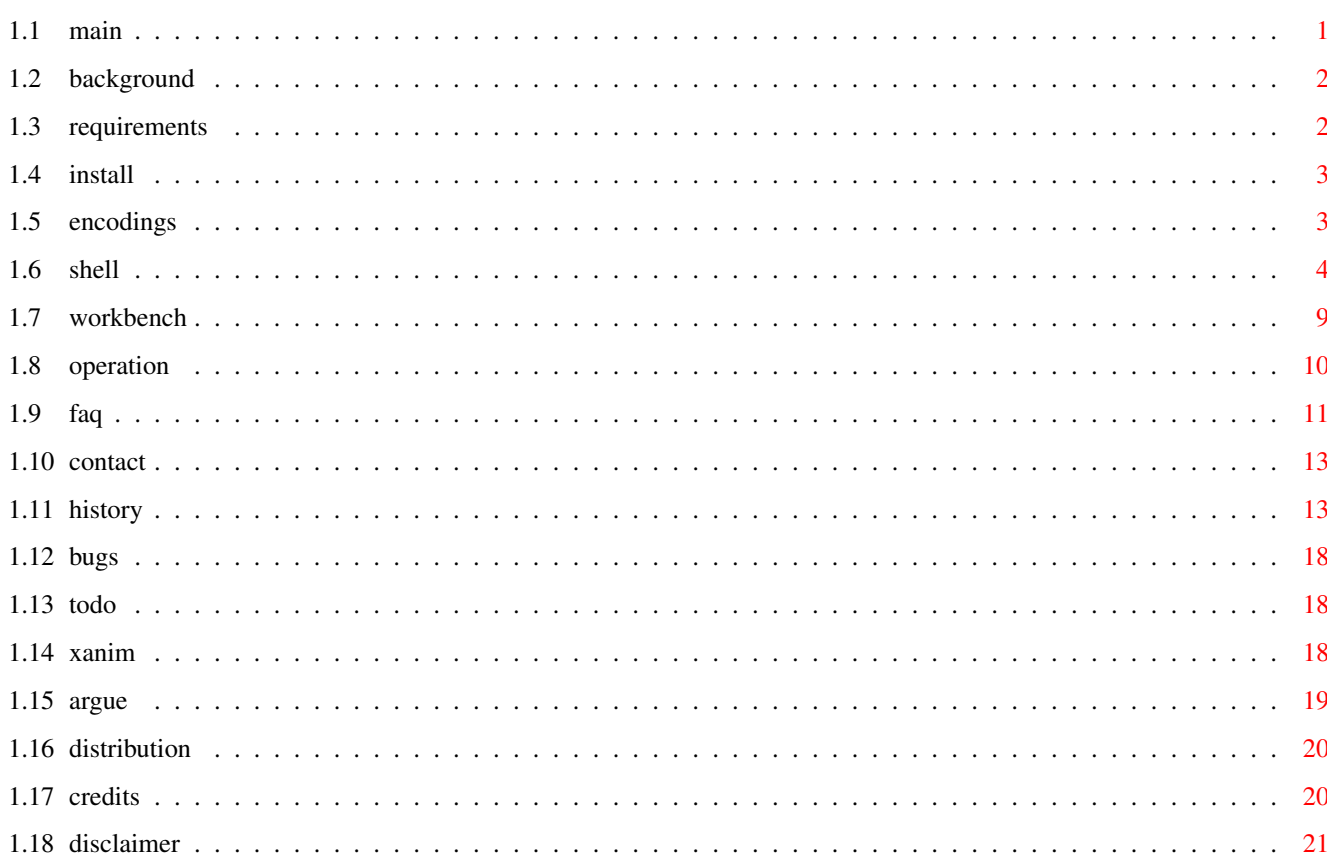

 $\mathbf{1}$ 

## <span id="page-3-0"></span>**Chapter 1**

## **CyberQT**

<span id="page-3-1"></span>**1.1 main**

#### CyberQT 1.4

Copyright ©1996-1997 by Thore Böckelmann

CyberQT ist ein schneller QuickTime-Player für Rechner mit 68020 und AmigaOS 3.0 oder höher und einer Grafikkarte mit CyberGraphX oder AGA Chipsatz

> Hintergrund Vorraussetzungen Installation Unterstützte Kodierungen Shell-Parameter Workbench-Parameter Wie steuert man das? Häufig gestellte Fragen Post an mich Geschichte Fehler Was gibt's noch zu tun? XAnim Argue Vertrieb

Rechtliches und Danksagungen Disclaimer CyberQT ist Freeware. Sie brauchen mir kein Geld oder ← irgendetwas anderes schicken (aber wenn Sie unbedingt wollen werde ich Sie natürlich nicht daran hindern :). Ich wäre allerdings froh wenn Sie mir eine EMail schicken würden, wenn Ihnen CyberQT gefällt.

## <span id="page-4-0"></span>**1.2 background**

Der Hauptgrund für die Entwicklung von CyberQT war der, daß ich mit den bisher existierenden Programmen für QuickTime-Animationen nicht so ganz glücklich war. Das Programm QT von Marcus Comstedt läuft zwar wunderbar auf Grafikkarten unter CyberGraphX, hat aber den großen Nachteil, daß es grundsätzlich die komplette Animation vor dem Abspielen dekodiert. Dadurch wird zwar ein sehr genaues Timing beim Abspielen möglich, aber gleichzeitig wird die mögliche Größe der abspielbaren Animationen durch den freien Systemspeicher stark eingeschränkt. Außerdem dauert es selbst mit einem MC68060 sehr lange bis zum Beispiel eine Animation mit "nur" 10MB komplett dekodiert ist.

Also begann ich CyberQT zu schreiben. Die bisherige Entwicklungszeit (bis V1.0) betrug gerade mal zwei Wochen. Das liegt zum Einen daran, daß ich große Teile von CyberAVI (mein Programm zum Abspielen von AVI-Animationen) wiederverwenden konnte, zum Anderen daran, daß Apple eine wirklich sehr vorbildliche Beschreibung des QuickTime-Formates zur Verfügung stellt. Bei der Entwicklung von CyberAVI hätte ich mir etwas ähnliches von Microsoft gewünscht.

CyberQT wurde entwickelt mit:

- A4000 mit CyberStorm MK2 mit MC68060/50
- AmigaOS 3.1
- 2MB ChipRAM
- 16MB FastRAM
- FastLaneZ3 SCSI-Host (Plattenkapazität ca. 1.3GB)
- CyberVision64 mit 4MB Grafikspeicher
- Philips 17B 17" Monitor

## <span id="page-4-1"></span>**1.3 requirements**

```
minimale Hardwarevorraussetzungen:
  -Amiga mit AmigaOS 3.0 (V39)
  -MC68020
  -Grafikkarte mit CyberGraphX (z.B. CyberVision64, Picasso II, Retina, etc)
  oder AGA Chipsatz
  -2MB FastRAM, 512K ChipRAM
```

```
Softwarevorraussetzungen:
 -CyberGraphX 2.21 oder höher (wenn eine Grafikkarte benutzt wird)
 -asyncio.library V39 (im Archiv)
 -garbagecollector.library V3 (im Archiv)
```
empfohlene Hardwarevorraussetzungen: -Amiga mit AmigaOS 3.1 (V40) -MC68040 mit mindestens 25MHz -Grafikkarte mit CyberGraphX 2.21 oder höher

Ich empfehle eine registrierte Version von CyberGraphX, weil die unregistrierte Version keine 24Bit-Bildschirme unterstützt.

## <span id="page-5-0"></span>**1.4 install**

Benutzen Sie einfach das beiliegende Installer-Script.

Wenn Sie genug Erfahrung mit dem Amiga haben können Sie CyberQT natürlich auch "von Hand" installieren. Kopieren Sie einfach die asyncio.library und die garbagecollector.library nach LIBS: und CyberQT wohin Sie wollen. Das ist alles.

## <span id="page-5-1"></span>**1.5 encodings**

Die von CyberQT benutzte Implementation der Dekodierung von ←- QuickTimes basiert auf Mark Podlipecs Programm XAnim . Ich werde mehr Dekodierer hinzufügen, soweit sie benötigt werden und ich Animationen zum Testen bekomme.

Bisher unterstützte Kodierungen:

Video:

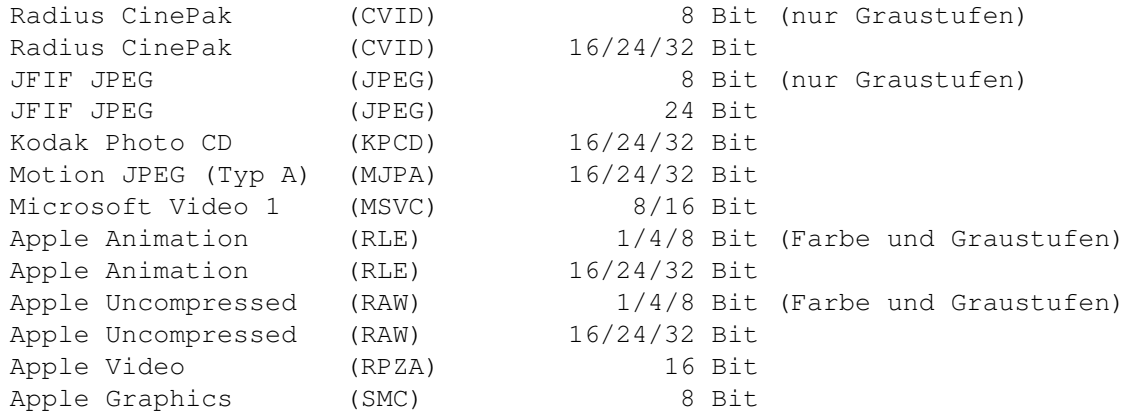

Component Video (YUV2) 16/24/32 Bit Intel Raw (YUV9) 16/24/32 Bit Audio: PCM 8/16 Bit Mono/Stereo PCM0 8/16 Bit Mono/Stereo TWOS 8/16 Bit Mono/Stereo IMA ADPCM 16 Bit Mono/Stereo Ich suche immer noch nach weiteren Kodierungen. Schreiben Sie mir , falls Sie Animationen mit einer der folgenden Kodierung haben: Video: - KPCD (Kodak PhotoCD) - oder andere unbekannte Formate, außer "Intel Indeo" Audio: - MAC3  $-$  MAC6 - \$\mathrm{\mu}\$-Law Sie können mir Animationen mit einer der oben genannten Kodierung zuschicken. Packen Sie sie einfach in ein Archiv (z.B. LhA) und schicken Sie mir diese uuencoded zu einer meiner EMail-Adressen . Mein größtest Problem ist und bleibt Intel Indeo . Intel verlangt \$5000 (in Worten: fünftausend US-Dollar) für eine Lizenz ihrer Sourcecodes. Es scheint

## <span id="page-6-0"></span>**1.6 shell**

Das Kommandozeilenmuster für CyberQT ist...

also, als wäre es unmöglich Indeo jemals zu unterstützen :(

FILES/M,PUBSCREEN/K,SCREENMODEREQ=SMR/S,SCREENMODEID=SMID/K,FORCE24/S, GRAY=GREY/S,AGA/S,HAM8/S,DITHER/S,CMAP/K,BUFFERSIZE=BUF/K/N,DELAY/K/N, LOOP/S,MAXFPS/S,NOINDEX/S,NOSOUND/S,NOVIDEO/S,SKIP/S,MAGNIFY/K/N,STATS/S, QUIET/S,DEBUG/S

FILES Eine oder mehrere QuickTime-Animationen, die Sie sich ansehen wollen. Wenn Sie keine Dateinamen angeben wird ein Filerequester erscheinen, in dem Sie eine oder mehrere Animationen auswählen können. Joker, wie ?, #? oder \*, sind hierbei erlaubt.

PUBSCREEN Diese Option leitet das Abspielen in ein Fenster auf einem Publicscreen um. Sowohl die Animation, als auch der Bildschirm müssen eine Farbtiefe von mindestens 15 Bit haben. Falls der angegebene Bildschirm nicht existiert oder falls die Farbtiefe des Bildschirms oder der Animation kleiner als 15 Bit ist wird CyberQT einen eigenen Bildschirm öffnen.

HINWEIS:

Diese Option funktioniert nur mit CyberGraphX! Wenn Sie CyberGraphX V3 benutzen (mindestens Revision 41.9) können Sie auch Animationen mit Farbpalette (8 Bit oder weniger) auf einem Truecolor-Bildschirm abspielen. Dieses funktioniert NICHT mit älteren Revisionen oder CyberGraphX  $V2!$ 

- SCREENMODEREQ Schaltet den Screenmode-Requester an. Sobald der Bildschirm zum Abspielen geöffnet werden soll, werden Sie nach einem Bildschirmmodus gefragt. Dieser Requester erscheint dann jedesmal, sobald CyberQT einen Bildschirm öffnen will.
- SCREENMODEID Diese Option erzwingt einen bestimmten Bildschirmmodus. Dadurch kann man direkt einen Modus angeben und braucht nicht über einen Requester auswählen. Die Angabe erfolgt über die ScreenmodeID, einer hexadezimalen Zahl, die entweder mit "0x" oder mit "\$" beginnen muß (z.B. 0x21000, \$40120001)

HINWEIS:

Es wird nicht geprüft, ob die Animation wirklich unter diesem Modus angezeigt werden kann. Wollen Sie z.B. eine 24bit Animation unter dem Modus 0x29804 (PAL: HighRes Interlace HAM) so wird das nur klappen wenn Sie auch zusätzlich die Option HAM8 benutzen und Ihr Rechner auch wirklich diesen Modus unterstützt.

FORCE24 Erzwingt das Abspielen von 16 Bit-Animation auf 24 Bit-Bildschirmen. Dadurch kann die Abspielgeschwindigkeit vielleicht etwas gesteigert werden.

HINWEIS:

Falls CyberQT auf einem Systen ohne CyberGraphX läuft ist diese Option völlig sinnlos und wird ignoriert. Diese Option hat nur Auswirkungen auf 16 Bit-Animationen. Bei 8 Bit-Animation wird sie ignoriert. Bei 24 Bit-Animation ist sie (natürlich) sinnlos.

GRAY/GREY Diese Option setzt eine Graustufen-Platten anstatt der normalen Farben. Das Abspielen kann hierdurch etwas schneller werden, weil weitaus weniger Daten verschoben werden müssen.

> HINWEISE: Diese Option schließt die Optionen HAM8 und DITHER aus!

AGA Schaltet AGA-Unterstützung ein. Diese Option braucht normalerweise nie angegeben werden, da CyberQT selbstständig erkennt, ob sie eine Grafikkarte oder AGA besitzen. Sie ist eigentlich nur dazu gedacht, um das Abspielen mit den AGA-Routinen zu erzwingen. Wenn diese Option angegeben wird oder nur der AGA Chipsatz vorhanden ist, werden alle Bilder einer Animation auf 256 Farben heruntergerechnet.

- HINWEIS: Versprechen Sie sich von der AGA-Unterstützung nicht zuviel. AGA ist SEHR langsam, verglichen mit modernen Grafikkarten unter CyberGraphX. Und da es immer noch einige Fehler in der graphics.library von OS3.x gibt, kann es sein, daß beim Abspielen Darstellungsfehler entstehen.
- HAM8 Mit dieser Option werden Truecolor-Animationen (16 Bit Farbtiefe oder mehr) auf einem HAM8 Bildschirm dargestellt. Dadurch können die einzelnen Bilder besser aussehen, aber die Abspielgeschwindigkeit wird auf jeden Fall geringer.

#### HINWEISE: Diese Option funktioniert nur mit AGA! Diese Option schließt die Optionen GRAY und DITHER aus!

DITHER Diese Option schaltet "ordered dithering" bei Truecolor-Animation ein, anstatt simple Farbreduktion. Dadurch können die einzelnen Bilder besser aussehen, aber die Abspielgeschwindigkeit wird auf jeden Fall geringer.

#### HINWEISE: Diese Option funktioniert nur mit AGA! Diese Option schließt die Optionen GRAY und HAM8 aus!

CMAP Hier kann der Name eine Palettedatei angegeben werden, wie sie z.B. von PPaint oder DPaint gespeichert wird. Die darin enthaltenen Farbdaten werden dann statt der Standardpalette benutzt wird. Diese Option hat nur Auswirkungen bei Animationen mit 16 oder 24 Bit und wenn diese unter AGA (mit oder ohne Dithering) abgespielt werden.

#### HINWEISE: Die iffparse.library V37 wird hierfür benötigt!

BUFFERSIZE Diese Option setzt die Puffergröße, die für das asynchrone Lesen verwendet wird. Voreingestellter Wert ist 64K. Der angegebene Wert muß zwischen 1 und 4096 liegen.

#### HINWEIS:

Dieser Wert wird als Anzahl von Blöcken von 1024 Bytes interpretiert. Eine Wert von 50 bedeutet also 51200 Bytes und NICHT 50 Bytes!!

- LOOP Schaltet zyklisches Abspielen der Animation an. Normalerweise wird am Ende der Animation das Programm beendet.
- MAXFPS Hiermit wird die Animation so schnell wie möglich abgespielt. Real wird nur eine Verzögerung von 0 Sekunden pro Bild gesetzt, dadurch wird die Animation so schnell abgespielt wie der Rechner kann.
- NOSOUND Schaltet Tonwiedergabe aus, es wird nur noch der Videoteil der Animation angzeigt.
- NOVIDEO Schaltet das Anzeigen der Videoframes ab. Bei QuickTimes mit Ton wird dann nur noch dieser abgespielt. Falls die Animation auch keinen Ton hat, wird nichts abgespielt.
- SKIP Diese Option erlaubt das Überspringen von einzelnen Bildern, falls die Abspielgeschwindigkeit zu gering ist.
- AUDIOPRELOAD Diese Option schlatet das Dekodieren der Audiosamples vor dem Abspielen an. Falls Sie Animationen mit nichtverschachtelten Audio- und Videodaten und genug freien Speicher haben können Sie durch Setzen dieser Option große Sprünge auf der Festplatte vermeiden, die zu ungleichmäßigem Abspielen führen können.

HINWEIS: Diese Option ist sehr speicherintensiv! Falls Sie nicht genug Speicher frei haben ist es unmöglich eine zu große Animation mit dieser Option abzuspielen. Für die dekodierten Samples wird jeglicher freier Speicher benutzt, CyberQT ist also nicht auf eine entsprechende Menge freien ChipRAMs angewiesen.

MAGNIFY Mit dieser Option können Sie einen Skalierungsfaktor für das Abspielfenster angeben. Mögliche Werte sind Zahlen zwischen -4 und +4, wobei negative Zahlen eine Verkleinerung bewirken und positive Zahlen einen Vergrößerung. Voreingestellter Wert ist 1, was keine Skalierung bedeutet. Sie sollten keine höheren Werte als +2 benutzen, weil CyberGraphX bei Faktoren von +3 oder +4 wirklich sehr langsam wird. Werte von 0 und -1 bewirken ebenfalls keine Skalierung.

HINWEIS:

Diese Option funktioniert nur mit CyberGraphX und auf öffentlichen Truecolorbildschirmen! Wenn die Animation auf einem eigenen Bildschirm abgespielt wird hat diese Option keinen Effekt.

- STATS Mit dieser Option werden nach dem Abspielen einige Informationen über die Abspielgeschwindigkeit ausgegeben (z.B. die Anzahl der dargestellten Bilder, erwartete und reale Geschwindigkeit, etc)
- QUIET Hiermit werden sämtliche Meldungen abgeschaltet. Diese Option hat allerdings keinen Einfluß auf Fehlermeldungen!!
- DEBUG Schaltet den Debug-Modus an. In diesem Modus werden etliche Ausgaben getätigt, die in etwa erklären sollen, was CyberQT gerade macht.

Achtung!! Folgende Kombinationen von Optionen können nicht verwendet werden und führen dazu, daß eine Option abgeschaltet wird:

- AGA und PUBSCREEN (AGA wird abgeschaltet)
- HAM8 und PUBSCREEN (HAM8 wird abgeschaltet)
- HAM8 und GRAY (GRAY wird abgeschaltet)
- DITHER und GRAY (GRAY wird abgeschaltet)
- DITHER und HAM8 (HAM8 wird abgeschaltet)
- NOVIDEO und NOSOUND (NOVIDEO wird abgeschaltet)

Beispiele:

CyberQT blabla.mov

Hiermit wird die Animation blabla.mov inklusive Ton (falls vorhanden und unterstützt) abgespielt.

CyberQT blabla.mov nosound maxfps

Hiermit wird die Animation blabla.mov ohne Ton und bei maximaler Geschwindigkeit abgespielt.

CyberQT blubb.mov screenmodereq buffersize=128

Hiermit wird vor dem Abspielen der Animation blubb.mov nach einen Bildschirmmodus gefragt. Beim Lesen wird ein Puffer von 128K Größe benutzt.

CyberQT brabbel.mov delay=5 loop stats

Vor dem Abspielen der Animation brabbel.mov wird 5 Sekunden gewartet. Durch

die LOOP-Option wird die Animation am Ende wieder von vorne abgespielt. Das Abspielen kann durch drücken einer Maustaste, ESC oder CTRL-C abgebrochen werden. Hinterher werden einige statistische Daten ausgegeben.

CyberQT veryslow.mov skip quiet gray

Hiermit wird die Animation veryslow.mov ohne jegliche Meldungen in der Shell angezeigt. Falls der Rechner zu langsam ist werden einige Bilder übersprungen. Statt der normalen Farbpalette werden Graustufen verwendet.

CyberQT verysmall.mov magnify 2 pubscreen ThisOne

Hiermit wird die Animation verysmall.mov auf dem Bildschirm "ThisOne" dargestellt und zusätzlich noch um den Faktor 2 skaliert, also doppelt so groß wie normal dargestellt.

## <span id="page-11-0"></span>**1.7 workbench**

Die folgenden ToolTypes können für einen Start von der Workbench ← aus benutzt werden. Die ToolTypes können sowohl in CyberQTs Piktogramm als auch in den Piktogrammen der Animationen abgegeben werden:

WINDOW Hiermit wird angegeben, wie das Ausgabefenster aussehen soll. Fehlt diese Option, so wird "NIL:" verwendet (keine Ausgabe). Diese Option gibt es nur als ToolType.

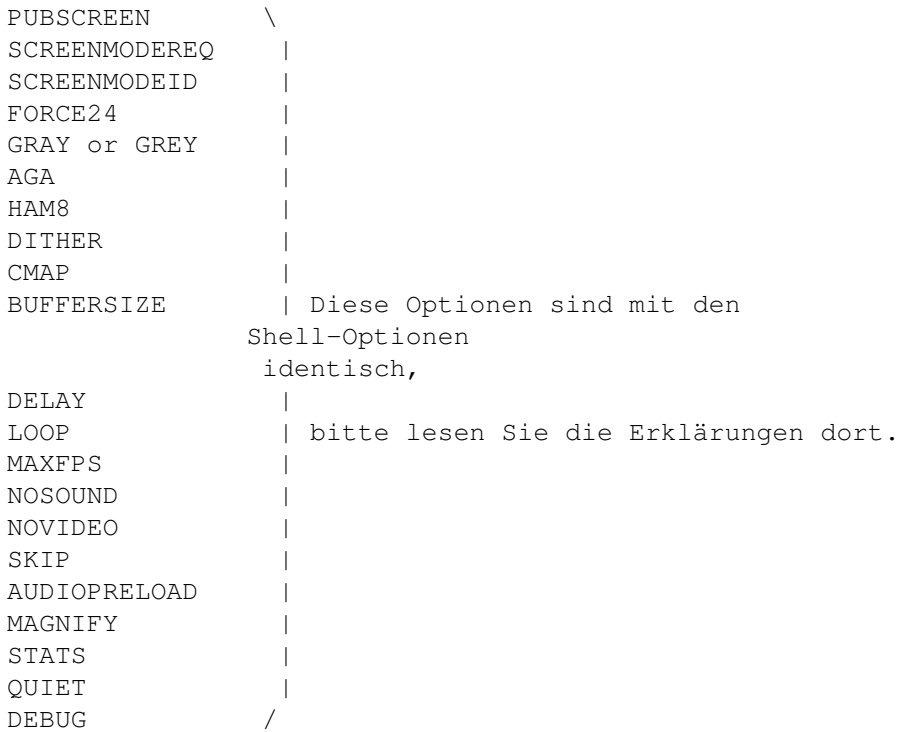

HINEIS:

Die DEBUG-Option macht nur in Verbindung mit der WINDOW-Option Sinn. Wenn Sie also DEBUG angeben, aber nicht WINDOW, dann werden Sie nichts von den Debuginformationen sehen.

#### <span id="page-12-0"></span>**1.8 operation**

CyberQT versucht die Animation zeitlich so exakt wie möglich ← abzuspielen, das hängt aber hauptsächlich von Ihrer Hardware ab. Schnellere Prozessoren (z.B. MC68040 oder MC68060) und schnellere Grafikkarten ergeben eine wesentlich flüssigere Darstellung.

Zum Beenden von CyberQT oder zum Abbrechen der derzeitigen Animation haben Sie folgende Möglichkeiten:

- eine Maustaste, ESC oder CTRL-d drücken dadurch wird das Abspielen der derzeitigen Animation abgebrochen und stellt die einzige Möglichkeit dar, das Abspielen zu beenden, falls die Option

LOOP angegeben wurde.

Ein Abbruch durch Drücken einer Maustaste funktionert nur, falls CyberQT auf einem eigenen Bildschirm läuft. Wenn Sie CyberQT auf einem Publicscreen laufen lassen haben die Maustasten keine Wirkung!!

- Drücken von CTRL-C hierdurch wird CyberQT sofort und komplett beendet
- Senden eines Break an den CyberQT-Task mit Tools wie Scout oder XOper das Gleiche wie Drücken von CTRL-C

Während des Abspielens können sie mit den F-Tasten die Abspielgeschwindigkeit ändern:

F1 - so schnell wie möglich, entspricht der Option MAXFPS F2 - 1000% der normalen Geschwindigkeit F3 - 500% der normalen Geschwindigkeit F4 - 300% der normalen Geschwindigkeit F5 - 200% der normalen Geschwindigkeit F6 - normale Geschwindigkeit, wie durch die Animation vorgegeben F7 - 75% der normalen Geschwindigkeit F8 - 50% der normalen Geschwindigkeit F9 - 20% der normalen Geschwindigkeit F10 - 10% der normalen Geschwindigkeit

Die reale Geschwindigkeit kann von der erwarteten abweichen, aber das hängt von ihrem Rechner ab. Je schneller der Rechner, desto genauer ist die Abspielgeschwindigkeit.

## <span id="page-13-0"></span>**1.9 faq**

F: Warum wird "Intel Indeo" nicht unterstützt? Sehr viele ← meiner QuickTimes haben diese Kodierung!

A: Intel verlangt \$5000 (oder noch mehr) für ein "non-disclosure agreement" und den Sourcecode zu ihrer "Indeo technology". Ich bin nur ein Student mit stark begrenztem Einkommen. Ich denke, Sie können sich jetzt vorstellen warum...

Obwohl XAnim "Intel Indeo" unterstützt ist es leider unmöglich diese Unterstützung in CyberQT einzubauen, weil es für den Dekoder keinen Quelltext, sondern nur fertig compilierte Module für verschiedene Rechner gibt. Unter diesen Modulen befindet sich auch eins für Sun3 (eine alte Workstation von SUN mit MC68020), aber dieses Modul kann ich ebenfalls nicht benutzen, da es sehr stark vom anderen Codestücken von XAnim abhängig ist.

Die einzige Möglichkeit wäre, daß man dieses Sun3-Modul disassembliert und versucht es zurück nach C zu übersetzen. Das ist aber bei einem Modul von ca. 100K Größe ziemlich hoffnungslos. Wer dennoch Interesse hat, der wende sich bitte an

mich

, ich werden demjenigen dann die nötigen Sachen zuschicken.

- F: CyberQT spielt bei einer Animation nur den Ton ab, zeigt aber keine Bilder. Warum?
- A: Entweder handelt es sich bei der Datei um reine Audiodaten, dann kann natürlich kein Video gezeigt werden. Oder das Video ist in einem nicht unterstützten Format (zB Intel Indeo, siehe oben). In diesem Fall wird nur der Ton abgespielt (soweit vorhanden und unterstützt). Falls Sie wissen wollen um welche Videokodierung es sich handelt, dann starten Sie CyberQT einfach aus der Shell heraus ohne weitere Parameter als dem Dateinamen. Alle wichtigen Informationen über die Animation werden dann dort ausgegeben.
- F: Ich habe da eine Animation, deren Video- oder Audiokompression CyberQT nicht erkennt. Kann man das ändern?
- A: Wenn es nicht gerade Intel Indeo (siehe oben) ist, dann schicken Sie mir doch bitte diese Animation zu. Ich werde dann versuchen  $\leftrightarrow$

in der nächsten Version von CyberQT diese Kodierung zu unterstützen. Noch nicht unterstützte Kodierungen (die aber durchaus leicht zu implementieren sind) können Sie

> hier nachsehen.

F: Warum hört sich der Ton manchmal so schlecht und rumpelig an?

A: Entweder ist ihr Rechner nicht schnell genug, um die Bilder "pünktlich" zu dekodieren und deswegen hängt der Ton dementsprechend hinterher, oder CyberQT hat noch einen Fehler. Die Tonwiedergabe ist immer noch nicht perfekt. Sie sollten die Option

ausprobieren, um "verspätete" Bilder zu überspringen, falls der Rechner zu langsam ist.

SKIP

Wenn der Ton viel zu tief und/oder zu langsam sein sollte (Frauenstimmen hören sich dann z.B. wie Männerstimmen an), dann hat die Animation wahrscheinlich eine Audiofrequenz von mehr als 28kHz. Diese 28kHz sind normalerweise die Obergrenze der Customchips, falls Sie die normalen PALoder NTSC-Modi benutzen. In Verbindung mit den DoubleScan-Modi, wie DblPAL und DblNTSC, sind aber Frequenzen bis 56kHz möglich. Rufen Sie CyberQT deshalb einfach probehalber mit der SCREENMODEREQ

-Option auf und wählen Sie einen DoubleScan-Modus. Falls sich der Ton nicht ändern sollte hat CyberQT einen Fehler :(

F: Ich habe eine Animation, bei der mir CyberQT immer sagt, daß der ".rsrc fork" fehlt. Kann ich die trotzdem irgendwie abspielen?

A: QuickTime-Animationen kommen ursprünglich vom Apple Macintosh, dessen Filesystem eine Datei in einen data- und einen resource-fork aufteilt. Beim Kopieren dieser Animationen vergißt man oft den entsprechenden Resourcezweig der Animation mitzukopieren. Ohne diesen Teil kann die Animation allerding nicht abgespielt werden, da sämtliche wichtigen Daten (Kodierung, Auflösung, etc) in diesem Resourcezweig enthalten sind.

Vielleicht haben Sie auch nur vergessen den Resourcezweig entsprechend umzubenennen. Er muß entweder genauso heißen wie die Animation und im Verzeichnis ".resource" liegen, oder im gleichen Verzeichnis wie die Animation liegen und die Endung ".rsrc" oder ".rs" haben. Ein Beispiel: Animationsname blafasel.mov.

Für den Resourcezweig kommen jetzt also folgende Dateien in Frage:

- .resource/blafasel.mov
- resource/blafasel.mov
- blafasel.mov.rsrc
- blafasel.mov.rs
- F: CyberQT tut gar nichts und verursacht nur Abstürze!

A: Bitte schreiben Sie

mir . Es scheint, als ob Sie einen Fehler in CyberQT gefunden haben.

F: CyberQT weigert sich auf meinem alten A500 mit 68000/7 zu laufen, den ich damals vor einigen Jahren gekauft habe!

```
A: <seufz>!!
```
F: CyberQT weigert sich auf meinem Super-200MHz-Pentium mit Win95 zu laufen! Sollte ich einen schnelleren Prozessor und mehr RAM kaufen??

```
A: Idioten sterben NIE aus :(
```
## <span id="page-15-0"></span>**1.10 contact**

Meine Adressen:

"snail mail" (bzw "gelbe Post"): Thore Böckelmann Entgelhof 11 D-32278 Kirchlengern Tel: +49-5744-1309 und +49-5744-1323 Deutschland

Thore Böckelmann Stephanusstraße 82 D-33098 Paderborn Tel: +49-5251-730837 Deutschland

```
Electronic mail:
 tboeckel@uni-paderborn.de
  tboeckel@guardian.fido.de (bevorzugt)
  FidoNet: 2:2432/230.15
  AmigaNet: 39:170/410.15
```
HINWEIS:

Ich bevorzuge guardian.fido.de und meine Fido-Adresse für "Smalltalk" und Fehlermeldungen. Falls Sie mir Animationen zum Testen zuschicken wollen, dann schicken Sie die BITTE an tboeckel@uni-paderborn.de, weil ich an der Uni nahezu unbeschränkten Platz für EMail habe.

Die jeweils neueste Version von CyberQT gibt es per Filerequest unter dem Namen "CyberQT.lha" in der Blind Guardian BBS. Filerequest ist möglich unter folgenden Telefonnummern:

Line 1: 38400 - 64000 Elink 310 +49-5742-920340 (2:2432/231.0) Line 2: 2400 - 28800 Elsa TQV +49-5742-920341 (2:2432/230.0) Line 3: 2400 - 19200 ZyXEL EG+ +49-5742-920342 (2:2432/232.0)

## <span id="page-15-1"></span>**1.11 history**

Tut mir leid, ich bin wirklich zu faul das hier auch noch zu ← übersetzen. Und sooo wichtig ist die Geschichte nun auch wieder nicht. V1.0: 27-Feb-97 - first release on Aminet V1.1: 28-Feb-97 - fixed a bug in RPZA decoder with AGA that produced wrong pixels/blocks of pixels - fixed "too slow video playback" when video timescale is not equal to anim timescale - fixed delayed reaction when changing playback speed 4-Mar-97 - CVID depth 32 is now supported, too 5-Mar-97 - added support for IMA4 audio compression. Unfortunately I was not able to test IMA4's stereo part because of no animation of that kind - improved handling of multi-track QTs 6-Mar-97 - implemented SKIP option to skip delayed frames and keep audio playback synchronous. 8-Mar-97 - fixed sound loop bug when playing more than one animation at a time. Reported by Thomas Börkel and many other people. - improved error handling in "out of memory" situations 14-Mar-97 - added support for KPCD video compression. Thanks to Lars Weigl for his NASA animation. 15-Mar-97 - fixed bug that made playback stuck because of wrong calculated time offsets 16-Mar-97 - fixed bug with wrong interpreted elst chunks - small speed improvement for KPCD 17-Mar-97 - hopefully fixed last problems with screenmode selection. eg: 240x300 animations should be shown on a 640x480 screen instead of a 320x240 screen. - fixed some skipping problems with "keyframe-only" QTs 19-Mar-97 - fixed problems with TWOS 16bit stereo sound. SamplesPerChunk entry was misinterpreted as "bytes per chunk" instead of real "samples per chunk", so not enough data were read.

#### V1.2:

22-Mar-97 - fixed some problems with oversized audio samples, although

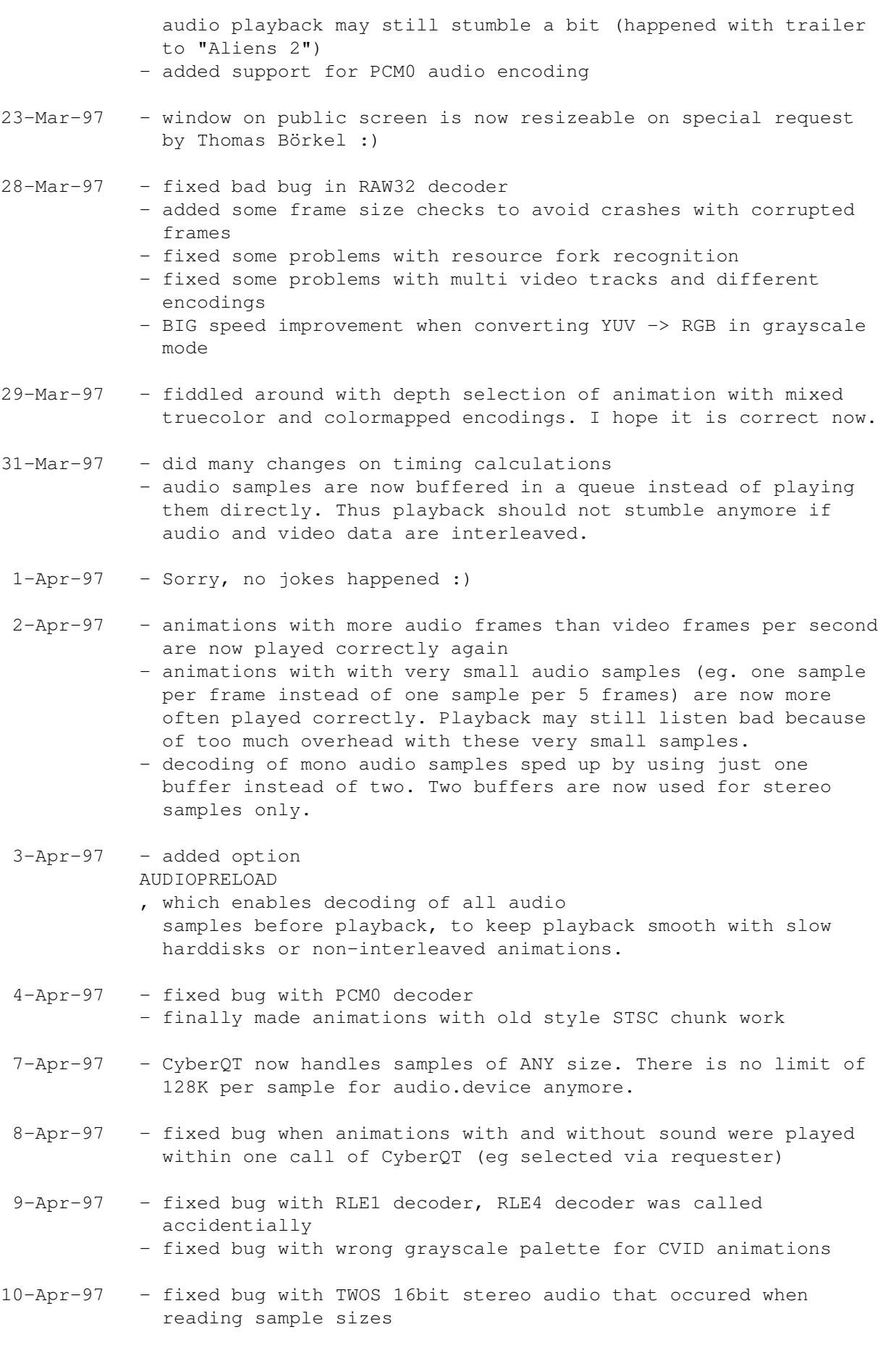

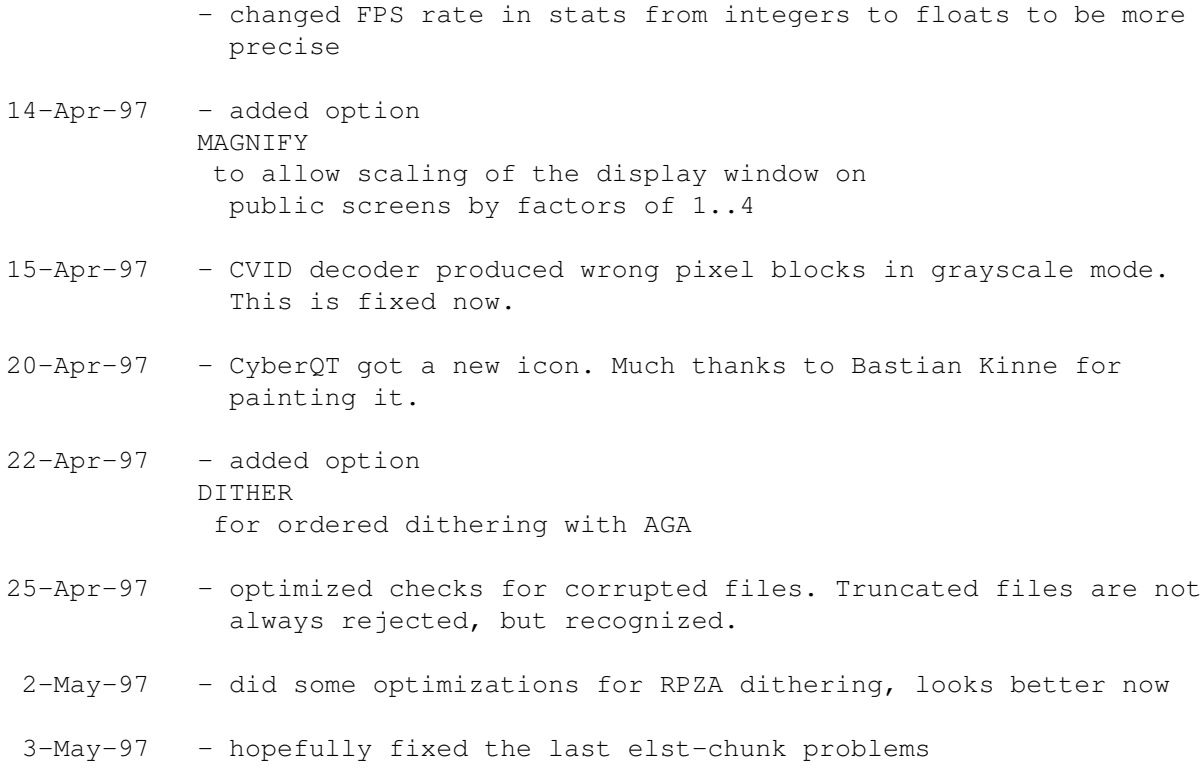

#### V1.3:

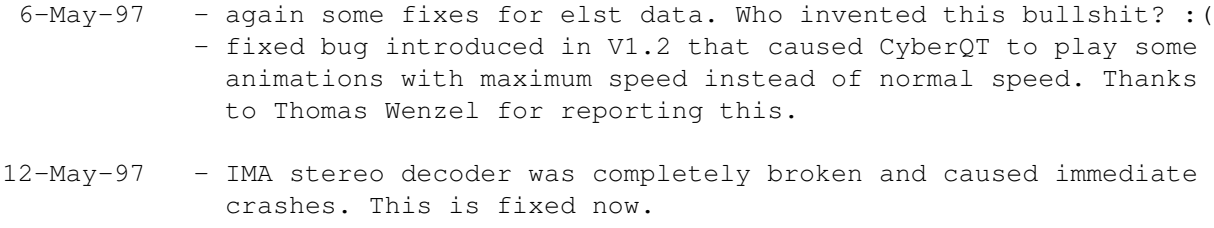

- 15-May-97 dithering is now available for all truecolor encodings and looks much better than before
- 20-May-97 implemented automatic resampling of audio data, if frequency is >27kHz and no double scanned video mode is available - optimizied skipping detection. CyberQT now skips less often than before and produces more smooth playback.
- 21-May-97 audio-only QTs are now played correctly - skipping is now (hopefully) perfect and never activated if there is no need to skip
- 26-May-97 some more optimizations for skipping detection
- 29-May-97 complete reworte timing calculation. garbagecollector.library is required now. - added support for stereo audio splitted into two mono streams
- 2-Jun-97 displaying colormapped animations (8bit or less) on public truecolor screens is now possible with CyberGraphX 3 (rev

41.9 and up). Much thanks to Frank Mariak to implement this function for me :)

- hopefully last chnages on elst-chunk calculations. All my "problem-movies" are now played 99.99% in time.
- 10-Jun-97 added very simple support for edits to be played multiple times. Currently only one frame is supported.
- 16-Jun-97 very small audio frames are now merged to larger ones if possible to avoid unnecessary overhead on audio.device
- 24-Jun-97 finally managed to implement JPEG decoding. I can't explain why it didn't work before. But be warned: it is DAMN slow. You need at least an MC68060/50 for nearly smooth playback!
- 29-Jun-97 fixed problems with elst data for audio tracks. Only elst data for video tracks where handled before.
- 4-Jul-97 very much thanks to Thomas Wenzel for burning a CD for me. Unfortunately he renamed the ".resource" directory to "resource", so this is now possible for resource forks, too :)
- 15-Jul-97 some small optimizations

#### V1.4:

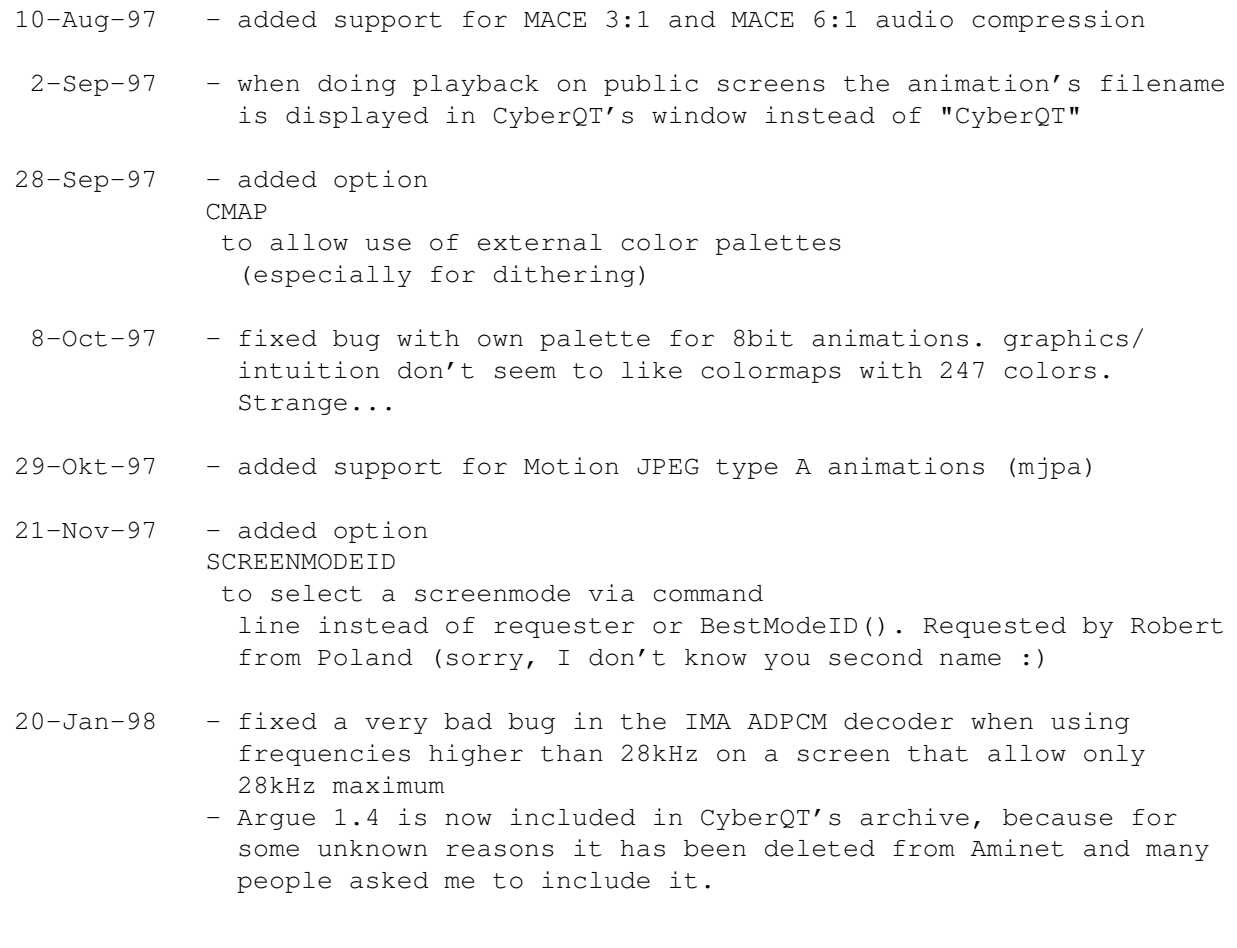

## <span id="page-20-0"></span>**1.12 bugs**

Bekannte Fehler:

- Je mehr Animationen Sie mit einem Programmaufruf abspielen, desto mehr Speicher wird verbraucht. Um das zu verhindern müssen Sie CyberQT lediglich mit weniger Animationen starten.
- Animationen mit mehr als 28kHz Audiofrequenz werden zu langsam abgespielt, weil die Audiohardware (normalerweise) solche Frequenzen nicht beherrscht. Falls Sie einen AGA-Rechner oder einen ECS-Rechner mit Grafikkarte haben sollten Sie die DoubleScan-Modi aktivieren (DblNTSC, DblPAL, etc). Damit sind dann Frequenzen bis 56kHz möglich.

Falls Sie noch irgendwelche weiteren Fehler finden sollten oder sonstige Vorschläge haben, dann schreiben Sie

doch.

mir

Falls CyberQT bei Ihnen Enforcer-Hits verursachen sollten, dann schreiben Sie

mir .

Bitte fügen Sie (wenn möglich) einen Mitschnitt von CyberQTs Debug-Informationen (Option DEBUG

) hinzu, falls sich irgendwelche Komplikationen während des Abspielens ergeben sollten.

## <span id="page-20-1"></span>**1.13 todo**

Dringendere Dinge:

- bessere Tonwiedergabe (eine scheinbar unendliche Geschichte)
- Unterstützung von AHI für Tonwiedergabe. Hiermit wird der Zugriff auf unterschiedliche Audiohardware viel einfacher.

Noch zu tun:

- mehr Video- und Audio-Kodierungen unterstützen

- Fehler finden

## <span id="page-20-2"></span>**1.14 xanim**

Die von CyberQT unterstützten Kodierungen basieren alle auf dem Sourcecode von Mark Podlipecs Programm XAnim. XAnim unterstützt noch eine Zahl weiterer Kodierungen, sowie AVI-Animationen.

Die Hauptunterschiede zwischen CyberQT uand XAnim bezüglich QuickTime-Animationen sind:

- XAnim ist "mächtiger" und universeller als CyberQT.

```
- CyberQT benötigt entweder eine zu CyberGraphX kompatible Grafikkarte
    oder den AGA Chipsatz.
 Ein mit gzip komprimiertes Archiv von Mark Podlipecs XAnim kann von
    http://www.portal.com/~podlipec/home.html "The XAnim Home Page"
bezogen werden.
 /*
  * xanim.c
  *
  * Copyright (C) 1990,1991,1992,1993,1994,1995,1996,1997 by Mark Podlipec.
  * All rights reserved.
  *
  * This software may be freely copied, modified and redistributed without
  * fee for non-commerical purposes provided that this copyright notice is
  * preserved intact on all copies and modified copies.
  *
  * There is no warranty or other guarantee of fitness of this software.
  * It is provided solely "as is". The author(s) disclaim(s) all
  * responsibility and liability with respect to this software's usage
  * or its effect upon hardware or computer systems.
  *
```
\*/

#### <span id="page-21-0"></span>**1.15 argue**

Es gibt leider nur eine englische Anleitung zu Argue, und ich will Thorsten Stocksmeier nicht die ganze Übersetzungsarbeit abnehmen :)

It was around 1992 when Commodore released their new Amiga OS 2.0. With this, there were amazing changes for developers and users. All looked a bit more professional, and a lot of things were just easy and better to handle than in former times.

Earlier, developers had to write their own argument reading system. Often it was really unpractically and difficult to understand.

The guys at Commodore knew that and thought about a new standard for argument parsing to avoid confusion about all that. What they finally got was ReadArgs(), a system function that parses arguments automatically.

Developers now only had to write a template to specify, what arguments they would like to have. A template looks like this: FILE/A,SWITCH/S...

From now on, all the users could have a look at this template by adding a

question mark to the program's name to execute.

But all in all, there was a problem. Folks still had to go "down" into a shell and type in all the arguments by hand.

So there are still a lot of people that write external interfaces for a specific tool. Some of them are even shareware!

This was really annoying as there was no tool that could manage ALL tools.

In early 1996 I developed a GUI layout system called NiceGUI. It was crap, but on this way I created the first version of Argue.

Argue's job was and is to read other tool's argument templates and prepare a nice user interface where the user can decide what he would like to have as arguments. Argue 0.3 was quite bad, but it was the first basis for further development.

Some months later I invented how to write MUI applications. It was very easy, and I implemented a new version of Argue with it. This was called Argue 0.6 and released to some BBSs here in Germany.

From then on Argue made giant steps towards user friendliness and efficiency. New features were added in masses, and now, at the time of Argue 1.0, there is a (near ;) complete interface creation system.

## <span id="page-22-0"></span>**1.16 distribution**

CyberQT ist Copyright ©1996-1997 by Thore Böckelmann.

CyberQT darf frei vertrieben werden, solange die folgenden Vereinbarungen eingehalten werden:

- alle Dateien müssen zusammen weitergegeben werden
- keine Datei darf verändert oder gepackt (z.B. mit Powerpacker) werden
- der einzige legale Verbreitungsweg ist das mit LhA gepackte Originalarchiv

### <span id="page-22-1"></span>**1.17 credits**

CyberOT wurde von Thore Böckelmann mit Hilfe von Amiga Oberon ← 3.10 und GCC

2.7.2 geschrieben.

Dank an Matthias Greim für seine "Peter Gabriel" CD-ROM mit CVID Animationen.

Dank an Peter Kunath für den Sourcecode seines "DrWho genie" für chunky->planar Konvertierung.

Dank an all die anderen Leute, die mir Animationen zum Testen und Weiterentwickeln von CyberQT geschickt haben.

Dank an Bastian Kinne (kinne@zfn.uni-bremen.de) für sein neues Programmicon.

Das Programm

XAnim

wurde von Mark Podlipec geschrieben. XAnim6 auf dem Amiga ist eine Portierung von Terje Pedersen. XAnim ist ©1990-1997 by Mark Podlipec.

Das Program QT wurde von Marcus Comstedt geschrieben. QT ist ©1996-1997 by Marcus Comstedt.

Die asyncio.library wurde von Martin Taillefer, Magnus Holmgren und Olaf Barthel geschrieben.

> Argue ist ©1996 by Thorsten Stocksmeier

## <span id="page-23-0"></span>**1.18 disclaimer**

Hier war ich ebenfalls zu faul zum Übersetzen. Der englische Text ist so passend, daß man ihn auch eigentlich gar nicht übersetzen braucht.

No warranty, either express or implied, is made with respect to the fitness or merchantability of CyberQT.

Thore Böckelmann (referred to as "the author"), reserves the right to not develop any future versions of CyberQT.

The author will try to make a good faith attempt at correcting any problems if any are discovered, but is in no way required, nor bound to correct them.

The author neither assumes nor accepts any responsibility for the use or misuse of these programs. He will also not be held liable for damages or any compensation beyond the original registration fee due to loss of profit or any other damages arising out of the use, or inability to use this program.

The author will not be liable for any damage arising from the failure of this program to perform as described, or any destruction of other programs or data residing on a system attempting to run the programs.

The user of this program uses it at his or her own risk.